# **Git Cheatsheet Documentation**

*Release 0.0.1*

**Alpesis**

**Dec 21, 2017**

### **Contents**

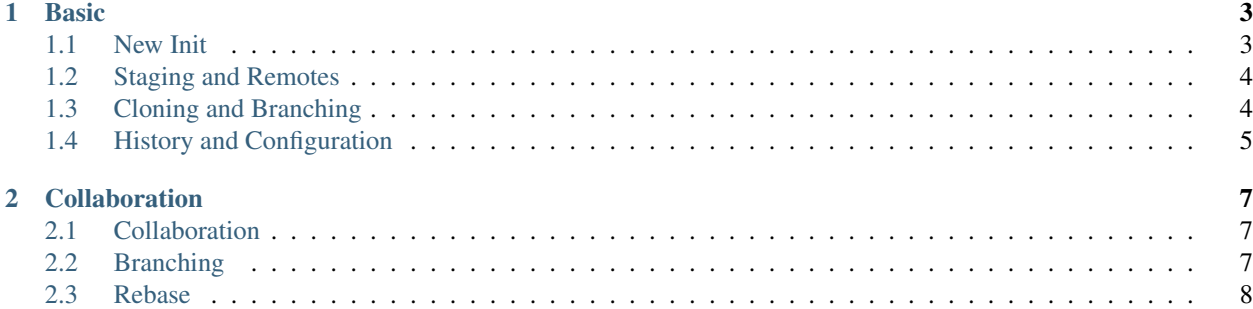

Table of Contents

## CHAPTER 1

### **Basic**

### <span id="page-6-1"></span><span id="page-6-0"></span>**1.1 New Init**

to get help

\$ git help \$ git help config

#### to create a user for all repos

```
$ git config --global user.name "XX"
$ git config --global user.email xxx@xx.com
$ git config --global color.ui true
```
to creat a new repo

\$ mkdir store \$ cd store \$ git init

#### to check the status

\$ git status

```
to add and commit files
```

```
$ git add index.html
$ git commit -m "new file index.html created"
$ git add readme.md LICENSE
$ git add --all
$ git commit -m "Add LICENSE and finish README."
$ git add *.txt
$ git add "*.css"
```
\$ git add css/\*.css \$ git add css/

to read the log file

\$ git log

### <span id="page-7-0"></span>**1.2 Staging and Remotes**

to compare

\$ git diff \$ git diff --staged

to unstage

```
$ git checkout (filename)
$ git checkout -- cats.html index.html
$ git reset ostrich.html
```
to stage and commit, modify and commit

```
$ git commit -a -m "file updated"
$ git commit --amend -m "xxxx"
```
undo the commit

```
$ git reset --soft HEAD^
$ git reset --hard HEAD^
$ git reset --hard HEAD^^
$ git reset HEAD LISENCE
```
to add a remote

```
$ git remote add origin https://github.com/XXX/xx.git
$ git remote set-url origin https://xxxx
$ git remote -v
$ git push -u origin master
$ git pull
```
### <span id="page-7-1"></span>**1.3 Cloning and Branching**

to clone a repo

\$ git clone git@example.com:example/petshop.git

to create and edit a branch

```
$ git branch cat
$ git checkout cat
$ git add cat.txt
$ git commit -m "xxxx"
```

```
$ git checkout master
$ ls
$ git merge cat
$ git checkout -b admin
$ git pull
$ git add readme.txt
$ git commit -m "xxxx"
$ git push
```
### <span id="page-8-0"></span>**1.4 History and Configuration**

```
log
```

```
$ git config --global color.ui true
$ git log
$ git log --pretty=oneline
$ git log --pretty=format:"%h %ad- %s [%an]"
$ git log --oneline -p
$ git log --oneline --stat
$ git log --oneline --graph
$ git log --until=1.minute.ago
$ git log --since=1.day.ago
$ git log --since=1.hour.ago
$ git log --since=1.month.ago --until=2.weeks.ago
$ git log --since=2000-01-01 --until=2012-12-21
$ git show <id>
```
#### diff

```
$ git diff
$ git diff HEAD
$ git diff HEAD^
$ git diff HEAD^^
$ git diff HEAD~5
$ git diff HEAD^..HEAD
$ git diff f5a6sdfsfsdfsdfff9..4sdsdfsdfsdfsdffb063f
$ git log --oneline
$ git diff 4fb063f..f5a6ff9
$ git diff master bird
$ git diff --since=1.week.ago --until=1.minute.ago
```
blame

\$ git blame index.html --date short

excluding files

```
$ git status
$ git rm README.txt
$ git status
```
\$ qit commit -m "Remove readme" \$ git rm -- cached development.log

#### untracking files

```
$ qit add .gitignore
$ git commit -m "Ignore all log files."
```
config

```
$ git config --global user.name "Gregg Pollack"
$ git config --global user.email "gregg@codeschool.com"
$ git config --global core.editor emacs
$ git config --global core.editor /usr/bin/vim
$ git config --global merge.tool opendiff
$ git config --local user.name "<your_name>"
$ qit confiq --local user.email "<your_email>"
$ git config user.email "spamme@example.com"
$ git config --list
$ git config user.email
$ git config --global alias.mylog \
  "log --pretty=format:'%h %s [%an]' --graph"
$ git config --global alias.lol \
 "log --graph --decorate --pretty=oneline --abbrev-commit --all"
$ git mylog
$ git config --global alias.st status
$ qit confiq --qlobal alias.co checkout
$ git config --global alias.br branch
$ git config --global alias.ci commit
$ git config --global alias.logtree "log --color --graph --pretty=format:'%Cred%h
+%Creset -%C(yellow)%d%Creset %s %Cqreen(%cr) %C(bold blue)<%an>%Creset' --abbrev-
\rightarrowcommit"
$ qit st
```
# CHAPTER 2

### Collaboration

### <span id="page-10-1"></span><span id="page-10-0"></span>**2.1 Collaboration**

to edit

```
$ git pull
$ git push
$ git fetch
$ git merge origin/master
$ git commit -a
# update the fork
$ git remote add upstream <git://url/xx.git>
$ git fetch upstream
$ git pull upstream <master>
```
### <span id="page-10-2"></span>**2.2 Branching**

to update branch

```
$ git checkout -b shopping_cart
$ git push origin shopping_cart
$ git add cart.rb
$ git commit -a -m "Add basic cart ability.
$ git push
$ git pull
```
to list all remote branches

\$ git branch

- \$ git branch -r
- \$ git checkout shopping\_cart
- \$ git remote show origin

#### to delete branch

```
$ git push origin :shopping_cart
$ git branch -d shopping_cart
$ git remote prune origin
```
#### to deploy

\$ git push heroku-staging staging:master

#### to tag

```
$ git tag
$ git checkout v0.0.1
$ git tag -a v0.0.3 -m "version 0.0.3"
$ git push --tags
```
### <span id="page-11-0"></span>**2.3 Rebase**

```
$ git commit -am "Update the readme."
$ git fetch origin
$ git rebase origin
$ git checkout admin
$ git rebase master
$ git checkout master
$ git merge admin
$ git status
$ git rebase --continue
```